# Planung und Auswertung von Versuchen zur Bewertung der Resistenz von Getreidesortimenten

Eckard Moll $1^*$ 

# Zusammenfassung

Mit Hilfe der SAS/AF-Anwendung RESI 2 kann der Nutzer ohne SAS-Kenntnisse einen einfaktoriellen randomisierten Versuchsplan erstellen. Bei mehr als 20 zu prüfenden Sorten bzw. Linien ist das eine Versuchsanlage in unvollständigen Blocks, eine Gitteranlage. Die als Ergebnis abgelegte MS-Excel-Datei kann gleich zur Erfassung der in bestimmten Zeitabständen beobachteten Befallswerte der einzelnen Parzellen genutzt werden. Das für die statistische Analyse verwendete Merkmal ist die Fläche unter der Befallsverlaufskurve für jede Parzelle. Analysiert wird sowohl der Einzelversuch als auch die Versuchsserie.

Zum Erlernen des Schätzens des prozentualen Befalls werden für einige Getreidekrankheiten aus einem Pool konstruierter Schadbilder wiederholt zufällig Schadbilder ausgewählt, für die der Befall zu schätzten ist.

#### *Schlagwörter:*

SAS/AF, Versuchsplan, Blockanlage, Gitteranlage, Einzelversuch, Versuchsserie, Schätzen des prozentualen Befalls, Getreidekrankheiten

# 1 Einleitung

Auf der Grundlage der Software SAS 9 wird mit SAS/AF eine grafische Oberfläche für die Planung und Auswertung von Versuchen zur Bewertung der partiellen Resistenz von Getreidesortimenten entwickelt, mit deren Hilfe der Nutzer ohne Kenntnisse von SAS

- − einen randomisierten Versuchsplan konstruieren,
- − einen einzelnen Versuch oder eine Versuchsserie auswerten kann und
- − Unterstützung beim Erlernen des Schätzens des prozentualen Befalls findet.

Dieser Leistungsumfang der SAS/AF-Anwendung RESI 2 ist im Vergleich zur Vorgängerversion unter SAS 6.12 wesentlich erweitert.

# 2 Konstruktion eines

### randomisierten Versuchsplans

Die Grunddatei, die die zu prüfenden Sorten oder Linien enthält, ist eine MS-Excel-Datei. Es dürfen nur die in *Tabelle 1* aufgeführten Spalten vorhanden sein. Weitere Informationen und Notizen sind auszuschließen. Die Nummer muss nicht eine laufende sein. Das Kennzeichen Kennz ist sor-

# Abstract

SAS/AF application RESI 2 helps to produce onefactorial randomised experimental designs without any knowledge of SAS. In case of more than 20 cultivars or lines to be tested, it will result in an incomplete block design, i. e. a lattice design. The design is exported as excel sheet, which can be used to enter infection data of the individual plots obtained at certain intervals of times. The character used for statistical analysis is the area under the disease progress curve per plot. Analysis comprises both individual experiments and series of experiments.

The application helps to learn how to estimate the percentage infection for certain cereal diseases. It offers drawings of symptom expression at a random order and the user estimates the percentage of infection. The drawings are chosen from a pool of constructed drawings.

#### *Keywords:*

SAS/AF, experimental design, block design, lattice design, individual experiment, series of experiments, estimation of percentage infection, cereal diseases

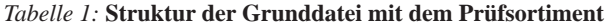

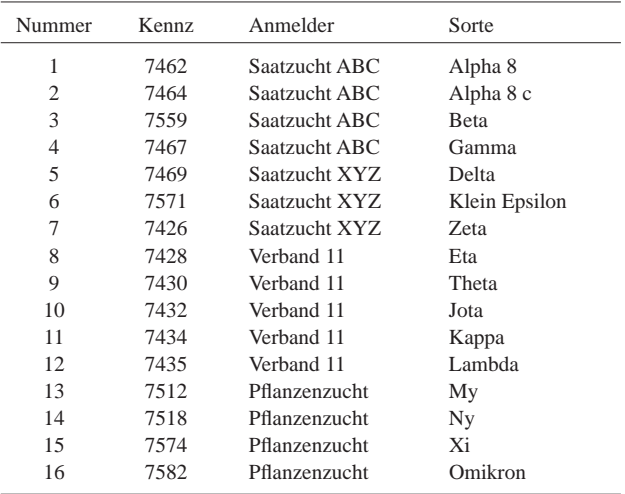

tenspezifi sch. Die in *Tabelle 1* aufgeführten Informationen sind fiktiv und dienen nur der Anschauung. Sie sollen aber zeigen, dass verschiedene Formen von Anmelder- und Sortenbezeichnungen möglich sind.

Julius Kühn-Institut, Bundesforschung für Kulturpflanzen, Zentrale Datenverarbeitung, Stahnsdorfer Damm 81, D-14532 KLEINMACHNOW

\* Ansprechpartner: Dr. Eckard MOLL, eckard.moll@jki.bund.de

Weiterhin werden die Anzahl der Wiederholungen benötigt und als Information, welche Standards - resistenter, lokaler und/oder anfälliger Standard - im Versuchsplan zu berücksichtigen sind. Ein solcher Standard wird im Versuchsplan häufiger als die anderen Prüfglieder wiederholt.

Konstruiert wird eine Lageplan für eine einfaktorielle randomisierte Anlage in vollständigen Blocks für bis zu etwa 20 zu prüfende Sorten oder Linien, ab etwa 20 ein Lageplan für eine einfaktorielle randomisierte Anlage in unvollständigen Blocks (Alpha-Gitteranlage) und für um 20 zu prüfende Sorten oder Linien beide Lagepläne. Die Ergebnisse werden sowohl als Text-Datei als auch als MS-Excel-Datei ausgegeben.

# 3 Erfassen der Befallsdaten

Die Ausgabe des Lageplans als Spaltenform in einer MS-Excel-Datei macht es einfach, die Schätzwerte für den prozentualen Befall eines jeden Teilstücks zu erfassen. Der Befall soll in einigen Tagen Abstand wiederholt bonitiert werden, so dass diese Datei durch die Spalten Befall 1, Befall 2, Befall 3, … mit den entsprechenden Befallswerten erweitert wird.

## 4 Versuchsauswertung

# *4.1 Das auszuwertende Merkmal*

Das auszuwertende Merkmal ist die Fläche unter der Befallsverlaufskurve (*Abbildung 1*). Sie wird für jedes Teilstück berechnet und ist die Grundlage statistischer Analysen.

Der Mittelwert für jede Sorte ist die Basis dafür, eine Boniturnote, zu berechnen. Sie wird nicht statistisch ausgewertet. Allerdings muss mitgeteilt werden, ob eine logarithmische oder lineare Boniturskala zugrunde gelegt werden soll. Je nach dem wird als Vorschrift verwendet:

Boniturnote (WALTER u.a. 2000) =

logarithmisch:  $1 + \log_{1.65}(0.5433 * \text{Befall} + 0.60606)$  $linear: 1 + \text{Befall}/12.5$ 

Es ist möglich und empfehlenswert, für das auszuwertende Merkmal die Boxplots zeichnen zu lassen (*Abbildung 2*).

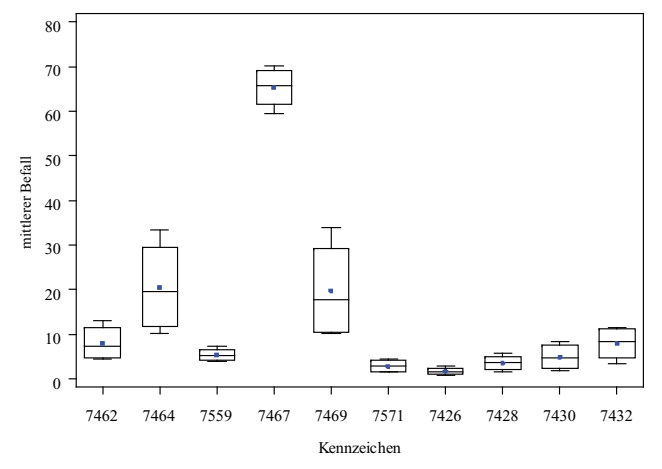

*Abbildung 2:* **Boxplots für die Verteilung des Befalls**

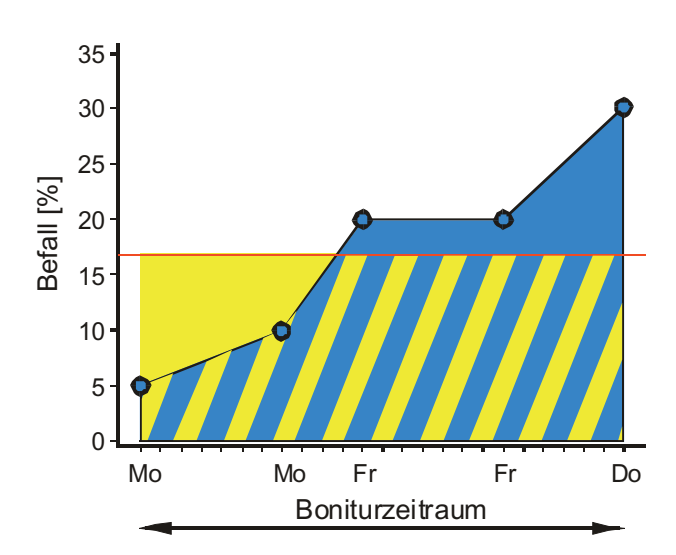

*Abbildung 1:* **Fläche unter der Befallsverlaufskurve**

# *4.2 Statistische Analyse*

Der Vergleich der Sorteneffekte auf der Grundlage der Befallswerte wird mit Hilfe der Varianzanalyse und der multiplen Tukey-Prozedur vorgenommen. Wegen starker Unbalanziertheit, der Versuch ist mit häufiger wiederholten Standards (s.o.) bereits so geplant, ist die Tukey-Prozedur stark konservativ (SCHUMACHER und WEIMER 2006). Die Zulässigkeit der Durchführung der Tukey-Prozedur wird mit Hilfe eines SAS-Macros von SCHUMACHER und WEIMER (2006) und der dort realisierte Hayter-Bedingung entschieden. Sonst wird das Simulate-Verfahren eingesetzt. Damit wird unter Nutzung leistungsfähiger Rechentechnik die Verteilung der kritischen Quantile zur Einhaltung des versuchsbezogenen Signifikanzniveaus berechnet.

Für die Analyse einer Versuchsserie unter zusätzlicher Berücksichtigung der Orts- und Jahreseffekte wird als multiples Testverfahren das Simulate-Verfahren herangezogen.

## 5 Schadbilder

Hauptanliegen dieses Zweigs der SAS/AF-Anwendung RESI 2 ist es, die Qualität des Schätzens des prozentualen Befalls zu erhöhen. Das geht nur durch wiederholtes

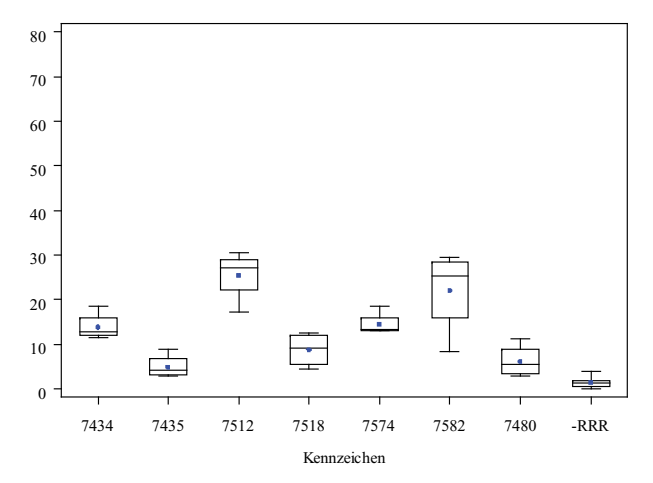

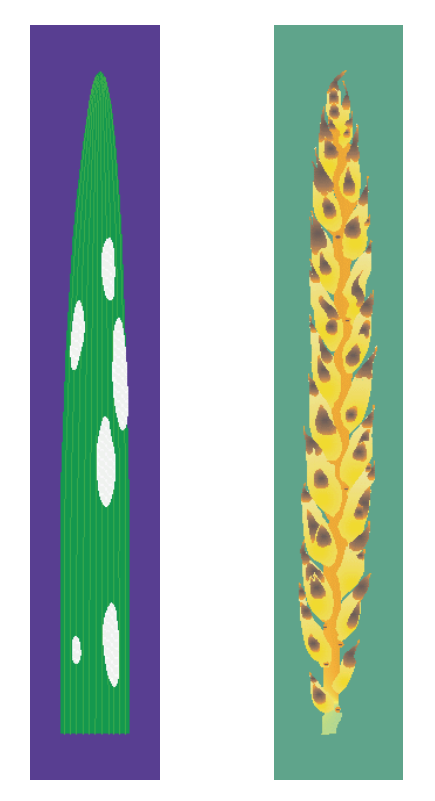

*Abbildung 3:* **Schadbilder für Echter Mehltau der Gerste (l) Stagonospora-Spelzenbräune des Weizens (r)**

Schätzen. Konstruierte Schadbilder im Bereich von 0,3 % bis 90 % Befall liegen für folgende pilzliche Krankheiten im Getreide vor:

- − *Blumeria graminis* (DC.) E.O. Speer f. sp. *tritici* Em. Marchal (Echter Mehltau des Weizens)
- − *Blumeria graminis* (DC.) E.O. Speer f. sp. *hordei* Em. Marchal (Echter Mehltau der Gerste)
- − *Pyrenophora teres* Drechs. (Netzfl eckenkrankheit der Gerste)
- − *Septoria tritici* Roberge in Desmaz., *Stagonospora nodorum* (Berk.) Castell. & E.G. Germano (Septoria-Blattdürre des Weizens, Stagonospora-Blattbräune des Weizens)
- − *Stagonospora nodorum* (Berk.) Castell. & E.G. Germano (Stagonospora-Spelzenbräune des Weizens)
- − *Fusarium culmorum* (W.G. Smith) Sacc., *Fusarium graminearum* Schwabe (Partielle Weißährigkeit des Weizens)
- − *Puccinia striiformis* Westend. (Gelbrost des Weizens)
- − *Puccinia triticina* Eriks., *Puccinia hordei* Otth (Braunrost des Weizens, Zwergrost der Gerste)
- − *Rhynchosporium secalis* (Oudem.) J. J. Davis (Rhynchosporium-Blattkrankheit der Gerste)
- − *Pyrenophora tritici-repentis* (Died.) Drechs. (Pyrenophora-Blattdürre des Weizens)

Zwei solcher Schadbilder sind in *Abbildung 3* vorgestellt. Ihre Farbgebung erfolgte in Anlehnung an natürliche Schadbilder, was in schwarz-weiß nicht so zur Geltung kommt. Die Auswahl der Bilder erfolgt für jede der o.g. Krankheiten zufällig. Der Befall für die beiden ausgewählten Schadbilder beträgt für den Echten Mehltau der Gerste 13 % und für die Stagonospora-Spelzenbräune des Weizens 27 %.

Wenn wir den Befall nicht mehr anhand von Boniturnoten sondern durch den geschätzten prozentualen Befall einschätzen muss die Qualität des Schätzens erhöht werden. Um hierfür einen stärkeren Beitrag zu leisten, ist ausschließlich dieser Teil des Schätzens des prozentualen Befalls für o.g. Krankheiten unabhängig von SAS als eigenständige Webanwendung entwickelt worden. Man findet sie im Internetangebot des Julius Kühn-Instituts: www.jki.bund.  $de$  unter > Pflanzen schützen, > Krankheiten bestimmen, Quantitative Befallsschätzung von Getreidekrankheiten. Ein direkter Zugang über die URL http://prozentualerbefall.jki.bund.de ist auch möglich.

Die 66 der für jede Krankheit konstruierten Schadbilder erlauben es, in der SAS/AF-Anwendung einen möglichen Befallsverlauf darzustellen.

## Literatur

- SCHUMACHER, E. und M. WEIMER, 2006: Multiple Vergleiche mit der SAS-Prozedur MIXED. 171-187. In: KAISER, K. und BÖDEKER, R.-H. (Hrsg.) 2006: Statistik und Datenanalysemit SAS. Proceedings der 10. Konferenz der SAS-Anwender in Forschung und Entwicklung (KSFE), 242 S.
- WALTER, U., K. FLATH, E. MOLL, J. PROCHNOW und E. SACHS, 2000: Methodische Anleitung zur Bewertung der partiellen Resistenz von Sorten bzw. Linien unter Berücksichtigung epidemiologischer Aspekte. 9-14. In: MOLL, E., K. FLATH, H.-P. PIEPHO (Hrsg.), 2000: Die Prüfung von Pflanzen auf ihre Widerstandsfähigkeit gegen Schadorganismen in der Biologischen Bundesanstalt, Teil 3: Methodische Anleitung zur Bewertung der partiellen Resistenz von Getreidesortimenten und die SAS-Applikation RESI, Mitteilungen aus der Biologischen Bundesanstalt für Land- und Forstwirtschaft, Heft 374, 128 S.